# **PostgreSQL and Hugepages:** Working with an abundance of memory in modern servers

#### **Fernando Laudares Camargos**

*fernando.laudares@percona.com* Engenheiro de suporte

#### José Zechel zechel@gmail.com DBA PostgreSQL

# **PGC**onf.Brasil **2019**

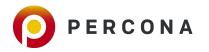

### Content

- 1. Motivation
- 2. How memory works
- 3. Working with larger pages
- 4. Large pages in practice
- 5. Testing
- 6. What I have learnt

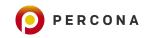

# **Motivation**

#### Understanding huge pages and how they affect databases

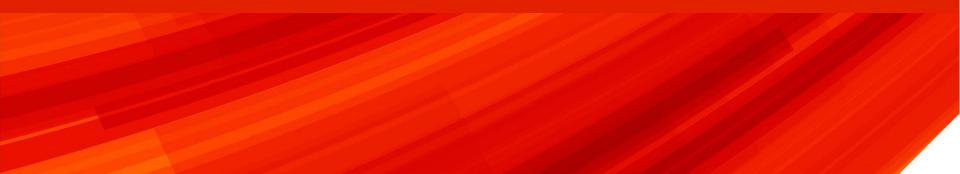

### TokuDB, MongoDB and THP

2014-07-17 19:02:55 13865 [ERROR] TokuDB will not run with **transparent huge pages** enabled. 2014-07-17 19:02:55 13865 [ERROR] Please disable them to continue. 2014-07-17 19:02:55 13865 [ERROR] (echo never > /sys/kernel/mm/transparent hugepage/enabled)

#### Disable Transparent Huge Pages (THP)

Transparent Huge Pages (THP) is a Linux memory management system that reduces the overhead of Translation Lookaside Buffer (TLB) lookups on machines with large amounts of memory by using larger memory pages.

However, database workloads often perform poorly with THP, because they tend to have sparse rather than contiguous memory access patterns. You should disable THP on Linux machines to ensure best performance with MongoDB.

Source: https://docs.mongodb.com/manual/tutorial/transparent-huge-pages/

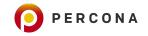

### TokuDB, MongoDB and THP

2014-07-17 19:02:55 13865 [ERROR] TokuDB will not run with **transparent huge pages** enabled. 2014-07-17 19:02:55 13865 [ERROR] Please disable them to continue. 2014-07-17 19:02:55 13865 [ERROR] (echo never > /sys/kernel/mm/transparent\_hugepage/enabled)

#### Disable Transparent Huge Pages (THP)

Transparent Huge Pages (THP) is a Linux memory management system that reduces the overhead of Translation Lookaside Buffer (TLB) lookups on machines with large amounts of memory by using larger memory pages.

However, database workloads often perform poorly with THP, because they tend to have sparse rather than contiguous memory access patterns. You should disable THP on Linux machines to ensure best performance with MongoDB.

Source: https://docs.mongodb.com/manual/tutorial/transparent-huge-pages/

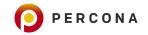

#### MySQL: InnoDB's Buffer Pool

The buffer pool is an area in main memory where caches table and index data as it is accessed. The buffer pool permits frequently used data to be processed directly from memory, which speeds up processing. On dedicated servers, up to 80% of physical memory is often assigned to the buffer pool. -- Source: https://dev.mysql.com/doc/refman/5.7/en/innodb-buffer-pool.html

innodb\_buffer\_pool\_size

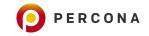

#### • PostgreSQL: shared memory buffers

If you have a dedicated database server with 1GB or more of RAM, a reasonable starting value for shared\_buffers is 25% of the memory in your system. There are some workloads where even larger settings for shared\_buffers are effective, but because PostgreSQL also relies on the operating system cache, it is unlikely that an allocation of more than 40% of RAM to shared\_buffers will work better than a smaller amount.

-- Source: https://www.postgresql.org/docs/10/runtime-config-resource.html

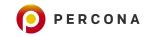

#### • PostgreSQL: shared memory buffers

If you have a dedicated database server with 1GB or more of RAM, a reasonable starting value for shared\_buffers is 25% of the memory in your system. There are some workloads where even larger settings for shared\_buffers are effective, but because PostgreSQL also relies on the operating system cache, it is unlikely that an allocation of more than 40% of RAM to shared\_buffers will work better than a smaller amount.

-- Source: https://www.postgresql.org/docs/10/runtime-config-resource.html

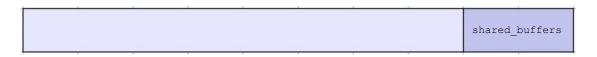

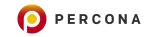

• PostgreSQL: shared memory buffers

Does the *dataset* fit in memory?

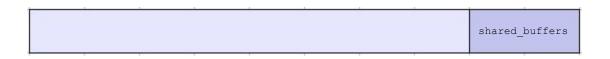

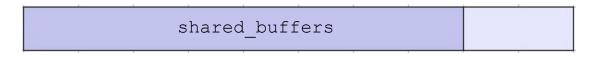

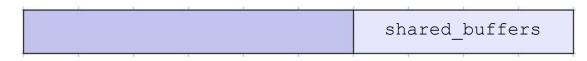

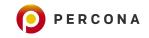

# How memory works

#### A very brief overview of memory management

1. Applications (and the OS) run in *virtual memory* 

Every process is given the impression that it is working with large, contiguous sections of memory

© 2019 Percona

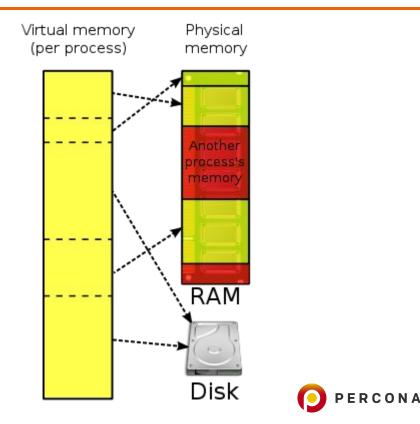

Image source: https://en.wikipedia.org/wiki/Virtual\_memory

2. Virtual memory is *mapped* into physical memory by the OS using a *page table* 

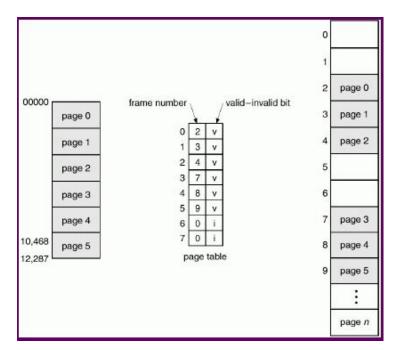

Image source: http://courses.teresco.org/cs432\_f02/lectures/12-memory/12-memory.html

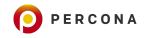

3. The address translation logic is implemented by the **MMU** 

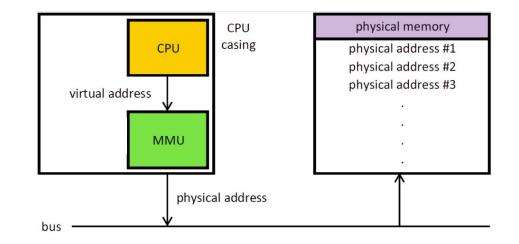

Image adapted from https://en.wikipedia.org/wiki/Memory\_management\_unit

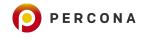

4. The MMU employs a cache of recently used pages known as *TLB* 

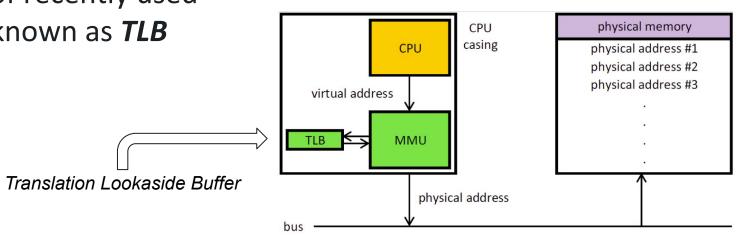

Image adapted from https://en.wikipedia.org/wiki/Memory\_management\_unit

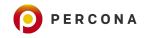

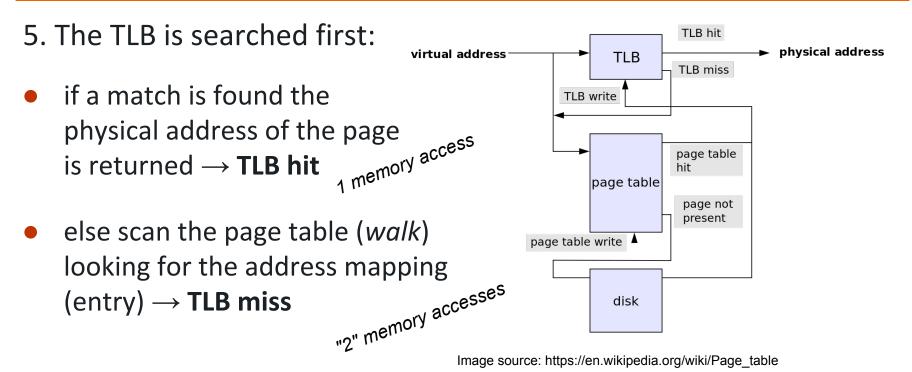

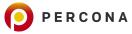

### Constraint

TLB can only cache a few hundred entries

How can we improve its efficiency (decrease *misses*?)

A. Increase <u>TLB</u> size  $\rightarrow$  expensive B. Increase <u>page</u> size  $\rightarrow$  less pages to map

Inspiration: https://alexandrnikitin.github.io/blog/transparent-hugepages-measuring-the-performance-impact/

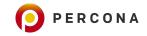

### Page sizes & TLB

- Typical page size is 4K
- Many modern processors support other page sizes

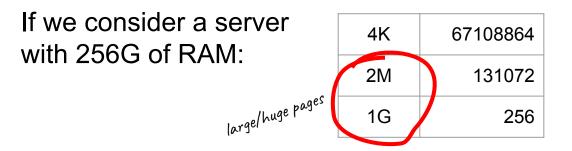

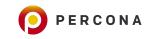

# Working with larger pages

#### **Employing huge pages in PostgreSQL**

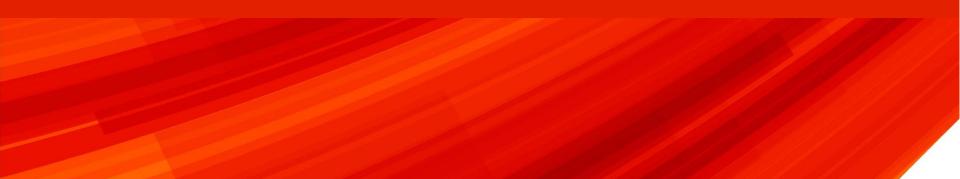

### Why?

The main premise is:

Less page table lookups, more "performance"

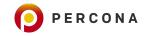

#### How?

Two ways:

#### 1. Application has native support for working with huge pages Ex: JVM, MySQL, PostgreSQL

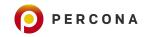

### PostgreSQL

"Using huge pages reduces overhead when using large contiguous chunks of memory, as PostgreSQL does, particularly when using large values of shared\_buffers."

Source: https://www.postgresql.org/docs/9.4/kernel-resources.html#LINUX-HUGE-PAGES

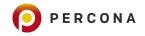

#### How?

The other way is:

- 2. "Blindly"
  - Application does not have support for huge pages... ... but the underlying OS (Linux) does:

#### **Transparent Huge Pages**

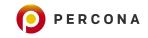

The kernel works in the background (khugepaged) trying to:

- "create" huge pages
  - find enough contiguous blocks of memory
  - "convert" them into a huge page
- transparently allocate them to processes when there is a "fit"
   shouldn't provide a 2M-page for someone asking 128K

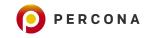

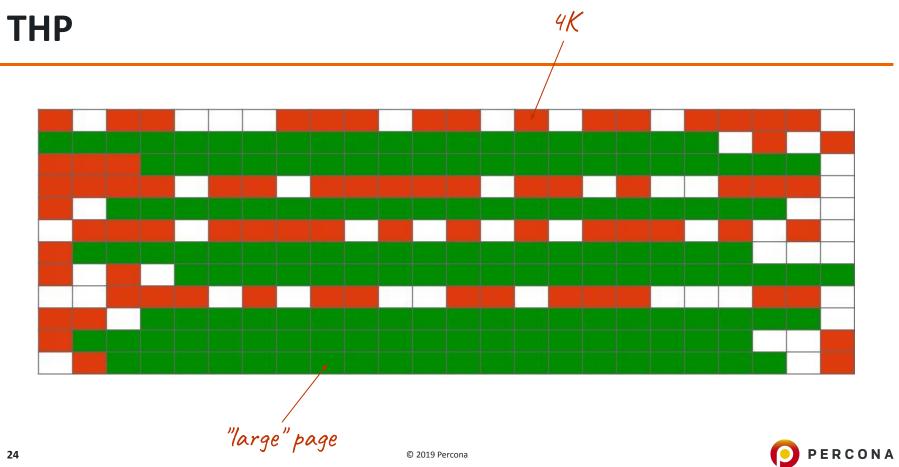

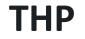

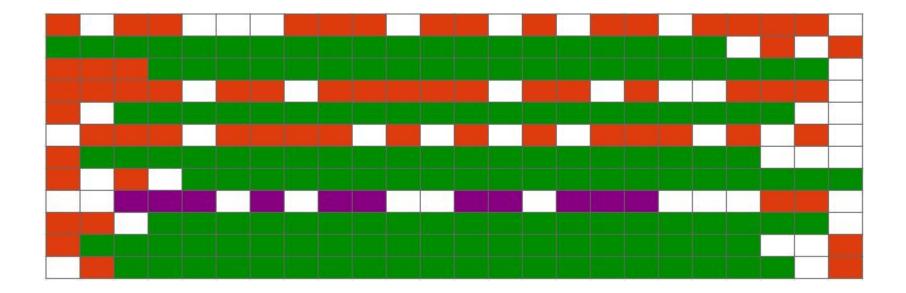

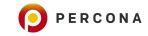

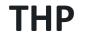

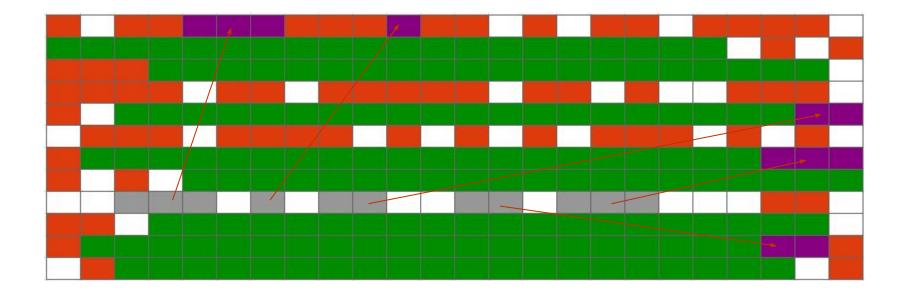

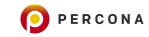

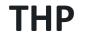

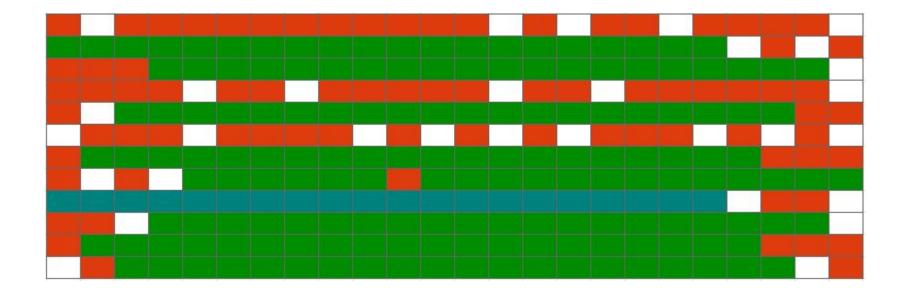

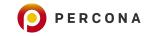

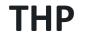

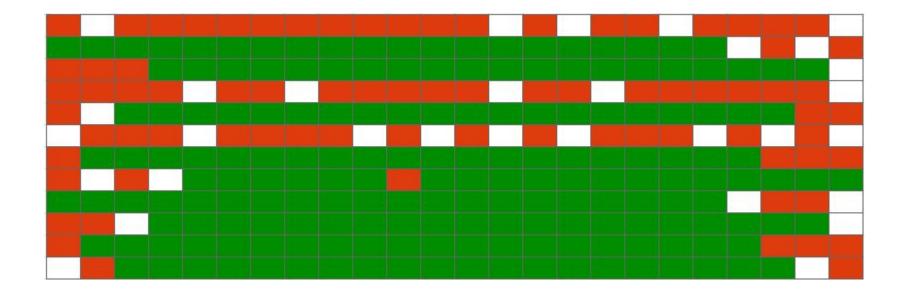

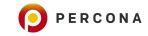

khugepaged work is somewhat expensive and <u>may</u> cause stalls

known to cause latency spikes in certain situations
 pages are locked during their manipulation

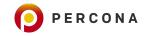

# Huge pages in practice

How to do it

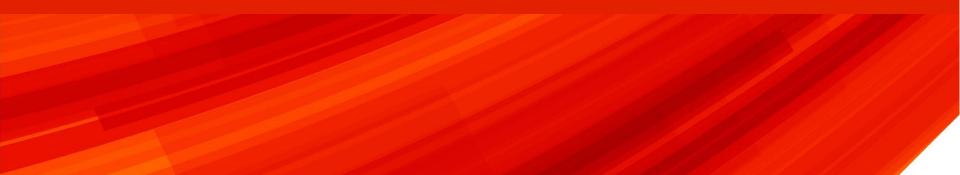

#### Architecture support for huge pages

```
# cat /proc/cpuinfo
processor : 0
vendor_id : GenuineIntel
cpu family : 6
model : 63
model name : Intel(R) Xeon(R) CPU E5-2683 v3 @ 2.00GHz
(...)
```

flags : fpu vme de pse tsc msr pae mce cx8 apic sep mtrr pge mca cmov pat pse36 clflush dts acpi mmx fxsr sse sse2 ss ht tm pbe syscall nx pdpe1gb rdtscp lm constant\_tsc arch\_perfmon pebs bts rep\_good nopl xtopology nonstop\_tsc aperfmperf eagerfpu pni pclmulqdq dtes64 ds\_cpl vmx smx est tm2 ssse3 sdbg fma cx16 xtpr pdcm pcid dca sse4\_1 sse4\_2 x2apic movbe popcnt tsc\_deadline\_timer aes xsave avx f16c rdrand lahf\_lm abm epb tpr\_shadow vnmi flexpriority ept vpid fsgsbase tsc\_adjust bmi1 avx2 smep bmi2 erms invpcid cqm xsaveopt cqm\_llc cqm\_occup\_llc dtherm ida arat pln pts

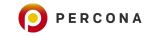

#### Architecture support for huge pages

# cat /proc/cpuinfo
processor : 0
vendor\_id : GenuineIntel
cpu family : 6
model : 63
model name : Intel(R) Xeon(R) CPU E5-2683 v3 @ 2.00GHz
(...)
flags : fpu vme de pse tsc msr pae mce cx8 apic sep mtrr r @mca cmov pat

pse36 clflush dts acpi mmx fxsr sse sse2 ss ht tm pbe syscall nx pdpe1gb rdtscp lm constant\_tsc arch\_perfmon pebs bts rep\_good nopl xtopology nonstop\_tsc aperfmperf eagerfpu pni pclmulqdq dtes64 ds\_cpl vmx smx est tm2 ssse3 sdbg fma cx16 xtpr pdcm pcid dca sse4\_1 sse4\_2 x2apic movbe popcnt tsc\_deadline\_timer aes xsave avx f16c rdrand lahf\_lm abm epb tpr\_shadow vnmi flexpriority ept vpid fsgsbase tsc\_adjust bmi1 avx2 smep bmi2 erms invpcid cqm xsaveopt cqm\_llc cqm\_occup\_llc dtherm ida arat pln pts

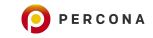

### **Architecture support for huge pages**

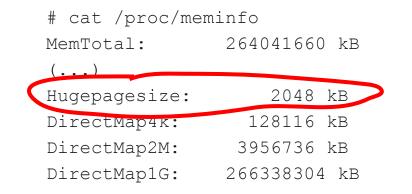

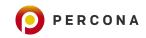

### Changing huge page size

#### 1) # vi /etc/default/grub

GRUB CMDLINE LINUX DEFAULT="hugepagesz=1GB default hugepagesz=1G"

#### 2) # update-grub

Generating grub configuration file ... Found linux image: /boot/vmlinuz-4.4.0-75-generic Found initrd image: /boot/initrd.img-4.4.0-75-generic Found memtest86+ image: /memtest86+.elf Found memtest86+ image: /memtest86+.bin done

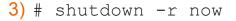

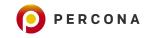

### **Creating a "pool" of huge pages**

# sysctl -w vm.nr hugepages=10 # cat /proc/meminfo | grep Huge AnonHugePages: 2048 kB HugePages Total: 10 HugePages Free: 10 11007M - 776M = 9.996HugePages Rsvd: 0 HugePages Surp:  $\cap$ Hugepagesize: 1048576 kB # free -m total used free shared buff/cache available 776 256938 257853 9 137 256319 Mem: . . . 11007 140 246087 257853 246705 9 Mem:

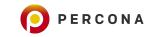

### Creating a "pool" of huge pages - NUMA

| # numastat −cm  | egrep 'Node Huge' |       |       |
|-----------------|-------------------|-------|-------|
|                 | Node 0 N          | ode 1 | Total |
| AnonHugePages   | 2                 | 0     | 2     |
| HugePages_Total | 5120              | 5120  | 10240 |
| HugePages_Free  | 5120              | 5120  | 10240 |
| HugePages_Surp  | 0                 | 0     | 0     |

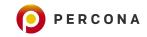

# Creating a "pool" of huge pages - in a single node

# sysctl -w vm.nr\_hugepages=0

# echo 10 > /sys/devices/system/node/node0/hugepages/hugepages-1048576kB/nr\_hugepages

| <pre># numastat -cm  </pre> | egrep 'Node Huge' |        |       |  |  |  |
|-----------------------------|-------------------|--------|-------|--|--|--|
|                             | Node 0 N          | lode 1 | Total |  |  |  |
| AnonHugePages               | 2                 | 0      | 2     |  |  |  |
| HugePages_Total             | 10240             | 0      | 10240 |  |  |  |
| HugePages_Free              | 10240             | 0      | 10240 |  |  |  |
| HugePages_Surp              | 0                 | 0      | 0     |  |  |  |

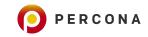

# "Online" huge page allocation

### It might not work!

```
# sysctl -w vm.nr_hugepages=256
vm.nr_hugepages = 256
```

| <pre># cat /proc/memin</pre> | fo   gre | p Huge |
|------------------------------|----------|--------|
| AnonHugePages:               | 2048     | kB     |
| HugePages_Total:             | 246      |        |
| HugePages_Free:              | 246      |        |
| HugePages_Rsvd:              | 0        |        |
| HugePages_Surp:              | 0        |        |
| Hugepagesize:                | 1048576  | kB     |

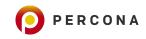

### Allocating huge pages at boot time

GRUB\_CMDLINE\_LINUX\_DEFAULT="hugepagesz=1GB default\_hugepagesz=1G hugepages=100"

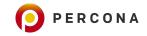

# **Disabling THP**

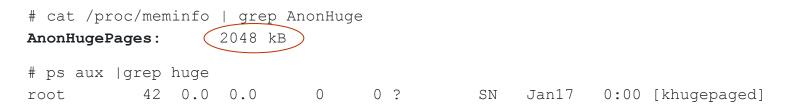

### To disable it:

#### • at runtime:

# echo never > /sys/kernel/mm/transparent\_hugepage/enabled

# echo never > /sys/kernel/mm/transparent\_hugepage/defrag

#### • at boot time:

GRUB\_CMDLINE\_LINUX\_DEFAULT="(...) transparent\_hugepage=never "

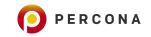

# **Configuring database**

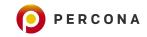

### Userland

### Give the user permission to use huge pages ...

- 1) # getent group mysql mysql:x:1001:
- 2) # echo 1001 > /proc/sys/vm/hugetlb\_shm\_group

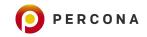

### Limits

### ... and/or give the user permission to *lock* (enough) memory:

1) # cp /lib/systemd/system/mysql.service /etc/systemd/system/

2) # vim /etc/systemd/system/mysql.service

[Service]

. . .

LimitMEMLOCK=infinity

3) # systemctl daemon-reload

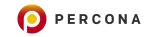

# **Enabling huge pages in the database**

### **MySQL**

# vim /etc/mysql/my.cnf

[mysqld]

. . .

large\_pages=ON

# service mysql restart

### **PostgreSQL**

# vim /etc/postgresql/10/main/postgresql.conf

huge\_pages=ON

# service postgresql restart

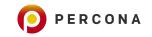

# Testing

### Experimenting popular database benchmarks with huge pages

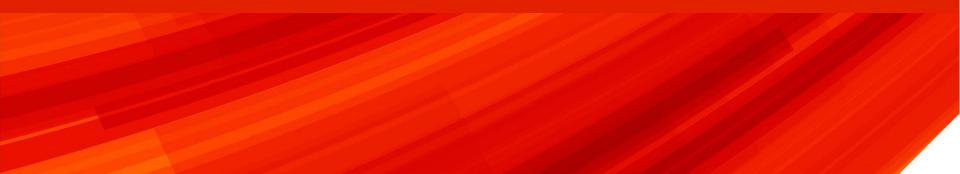

# At first

- Curious about how huge pages would affect "performance"
- Less interested in measuring TLB improvements

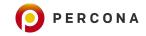

- Test with popular benchmarks with PostgreSQL
  - Sysbench-TPCC, Sysbench-OLTP, pgBench
- Consider two situations:
  - Dataset fits in memory (Buffer Pool / shared\_buffers)
  - Dataset does **not** fit in memory
- Run each test three times:
  - With regular 4K pages as baseline, then 2M & 1G huge pages
- Run each test with different number of clients (threads):
  - 56, 112, 224, 448

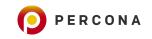

### **Test server**

• Intel Xeon E5-2683 v3 @ 2.00GHz

Hardware

- $\circ$  2 sockets = 28 cores, 56 threads
- 256GB of RAM
- Samsung SM863 SSD, 1.92TB (EXT4)
- OS Ubuntu 16.04.2 LTS
   Linux 4.4.0-75-generic #96-Ubuntu SMP
- Databases PostgreSQL 10 (10.6-1.pgdg16.04+1)

Benchmarks

- Sysbench 1.1.0-7df3892, Sysbench-TPCC
- pgBench (Ubuntu 10.6-1.pgdg16.04+1)

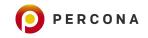

# **Database configuration**

PostgreSQL

max connections = 1000 maintenance work mem = 1GB bgwriter lru maxpages = 1000 bgwriter lru multiplier = 10.0 by writer flush after = 0wal level = minimal fsync = onsynchronous commit = on wal sync method = fsync full page writes = on wal compression = on checkpoint timeout = 1 checkpoint completion target = 0.9max wal size = 200GB min wal size = 1GB max wal senders = 0random page cost = 1.0effective cache size = 100GB log checkpoints = on autovacuum\_vacuum\_scale\_factor = 0.4 shared buffers = XXXGB huge pages = X

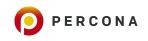

varying

# **Double check during initialization - PostgreSQL**

huge\_pages = on

2019-01-17 09:46:10.138 EST [20982] FATAL: could not map anonymous shared memory: Cannot allocate memory 2019-01-17 09:46:10.138 EST [20982] HINT: This error usually means that PostgreSQL's request for a shared memory segment exceeded available memory, swap space, or huge pages. To reduce the request size (currently 184601698304 bytes), reduce PostgreSQL's shared memory usage, perhaps by reducing shared\_buffers or max\_connections. 2019-01-17 09:46:10.138 EST [20982] LOG: database system is shut down

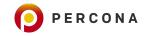

# **Benchmarks**

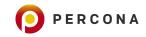

# **Sysbench-TPCC: PostgreSQL**

### • Prepare:

Sysbench tpcc.lua --db-driver=pgsql --pgsql-db=sysbench --pgsql-user=sysbench --pgsql-password=sysbench --threads=56 --report-interval=1--tables=10 --scale=100 --use fk=0 --trx level=RC prepare

### • Run:

sysbench tpcc.lua --db-driver=pgsql --pgsql-host=localhost--pgsql-port=5432 --pgsql-db=sysbench
--pgsql-user=sysbench --pgsql-password=sysbench--threads=X --report-interval=1 --tables=10 --scale=100
--use fk=0 --trx level=RC --time=3600 run

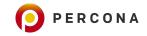

# **Sysbench-TPCC:** PostgreSQL

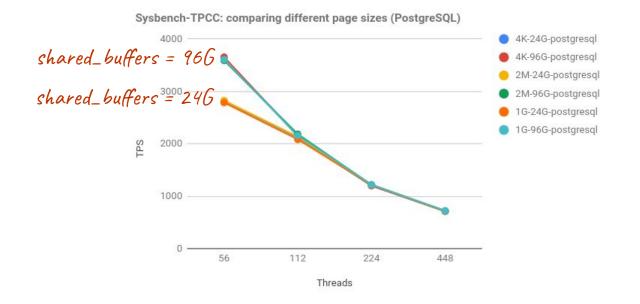

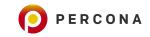

# Sysbench OLTP point\_select: PostgreSQL

### • Prepare:

\$ sysbench oltp\_point\_select.lua --db-driver=pgsql --pgsql-host=localhost --pgsql-db=sysbench --pgsql-user=sysbench --pgsql-password=sysbench --threads=56 --report-interval=1-tables=10 --table-size=80000000 prepare

\$ vacuumdb sysbench

### **Resulting:**

### • Run:

\$ sysbench oltp\_point\_select.lua --db-driver=pgsql --pgsql-host=localhost --pgsql-port=5432 --pgsql-db=sysbench --pgsql-user=sysbench --pgsql-password=sysbench --thread**x**=--report-interval=1 --tables=10 --table-size=80000000 --time=3600 run

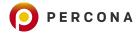

### Sysbench OLTP point selects: PostgreSQL

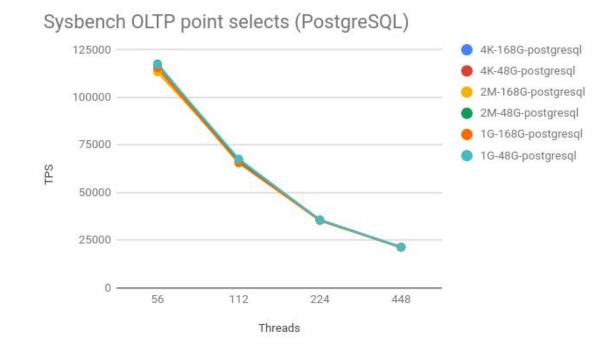

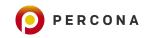

### • Prepare:

 $\$  pgbench --username=sysbench --host=localhost -i--scale=12800 sysbench

### **Resulting:**

### • Run:

\$ pgbench --username=sysbench --host=localhost --builtin=select-only --clienX=--no-vacuum --time=3600
--progress=1 sysbench

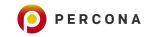

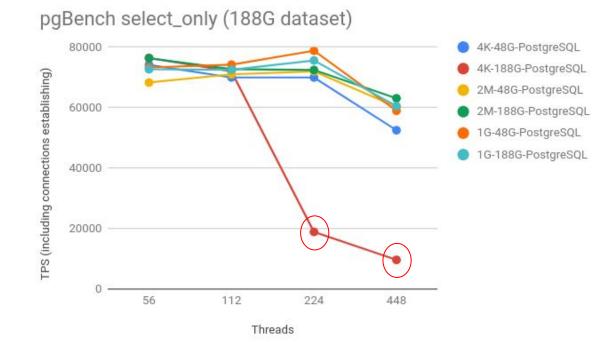

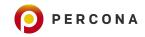

### pgBench select-only: PostgreSQL with THP enabled

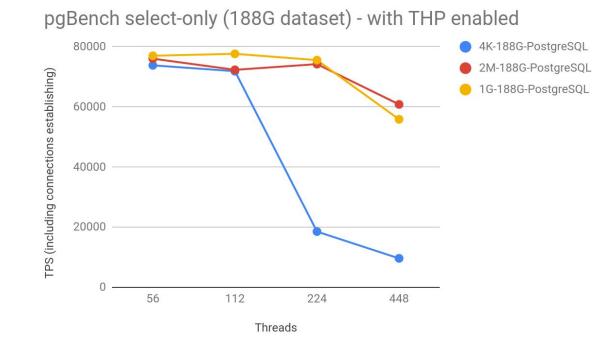

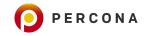

# What about *efficiency* ?

From Mark Callaghan's:

Efficiency vs performance - Use the right index structure for the job

In his quest for finding:

• the best configuration of the best index structure (for LSM)

Considering:

- performance goals
- constraints on hardware and efficiency

### Define **best**

#### Choose one from

- 1. Good enough throughput then optimize efficiency
- 2. Good enough efficiency then optimize throughput
- 3. Optimize throughput while ignoring efficiency

#### #3 is common in benchmarketing. The following slides use #2

Source: http://smalldatum.blogspot.com/2019/01/optimal-configurations-for-lsm-and-more.html

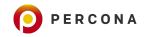

# **Measuring efficiency directly**

- Using large pages to improve the effectiveness of the TLB
  - by increasing the page size there will be less pages to map
  - should be visible at the CPU level
    - CPU shall have less work to do

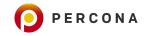

1) Perf has built-in event aliases for counters of type .MISS CAUSES A WALK at the TLB level:

- Data
  - dTLB-loads
  - dTLB-load-misses
  - dTLB-stores
  - dTLB-store-misses

- Instructions
  - iTLB-load
  - iTLB-load-misses

Inspiration: https://alexandrnikitin.github.io/blog/transparent-hugepages-measuring-the-performance-impact/

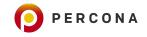

2) Number of CPU cycles spent in the page table walking:

- cycles
- ocpu/event=0x08,umask=0x10,name=dcycles
- ocpu/event=0x85,umask=0x10,name=icycles

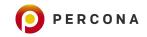

3) Number of main memory reads caused by TLB miss:

- cache-misses
- ocpu/event=0xbc,umask=0x18,name=dreads
- ocpu/event=0xbc,umask=0x28,name=ireads

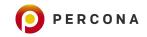

sudo perf stat -e dTLB-loads,dTLB-load-misses,dTLB-stores,dTLB-store-misses -e
iTLB-load,iTLB-load-misses -e cycles -e cpu/event=0x08,umask=0x10,name=dcycles/ -e
cpu/event=0x85,umask=0x10,name=icycles/ -e cpu/event=0xbc,umask=0x18,name=dreads/
-e cpu/event=0xbc,umask=0x18,name=dreads/ -e cpu/event=0xbc,umask=0x28,name=ireads/
-p 2525 sysbench oltp\_point\_select.lua --db-driver=mysql --mysql-host=localhost
--mysql-socket=/var/run/mysqld/mysqld.sock --mysql-db=sysbench
--mysql-user=sysbench --mysql-password=sysbench --threads=448 --report-interval=1
--tables=10 --table-size=80000000 --time=3600 run

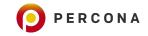

mysqld

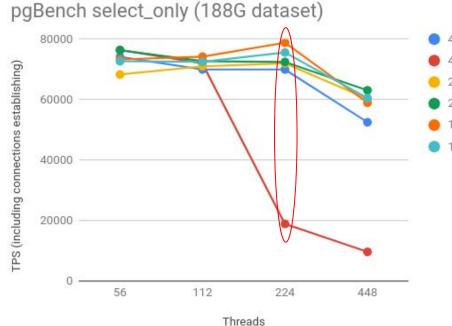

| 0 | 4K-48G-PostgreSQL  |
|---|--------------------|
| • | 4K-188G-PostgreSQL |
| • | 2M-48G-PostgreSQL  |
| • | 2M-188G-PostgreSQL |
| • | 1G-48G-PostgreSQL  |
| • | 1G-188G-PostgreSQL |

| Counter           | 4K      | 1G      |
|-------------------|---------|---------|
| dTLB-loads        | 25.42%  | 27.91%  |
| dTLB-load-misses  | 22.44%  | 25.90%  |
| misses/hits       | 1.73%   | 0.69%   |
| dTLB-stores       | 19.32%  | 19.99%  |
| dTLB-store-misses | 18.15%  | 18.14%  |
| iTLB-load         | 18.45%  | 18.36%  |
| iTLB-load-misses  | 24.74%  | 24.89%  |
| misses/hits       | 152.29% | 175.49% |
| cycles            | 32.74%  | 33.01%  |
| dcycles           | 32.70%  | 32.95%  |
| icycles           | 32.67%  | 32.95%  |
| dreads            | 32.59%  | 32.90%  |
| dreads            | 32.64%  | 32.94%  |
| ireads            | 32.68%  | 32.97%  |

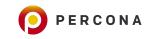

| Counter           | 4K                 | 1G                 |
|-------------------|--------------------|--------------------|
| dTLB-loads        | 3,962,945,638,615  | 12,233,862,113,582 |
| dTLB-load-misses  | 68,542,660,649     | 84,202,669,649     |
| dTLB-stores       | 2,673,374,398,091  | 8,516,022,476,175  |
| dTLB-store-misses | 4,111,585,610      | 9,393,469,775      |
| iTLB-load         | 21,975,305,991     | 69,718,900,178     |
| iTLB-load-misses  | 33,465,650,082     | 122,349,897,580    |
| cycles            | 26,842,071,449,916 | 73,689,973,037,599 |
| dcycles           | 2,195,701,733,827  | 3,176,903,465,922  |
| icycles           | 1,143,500,465,054  | 3,713,191,066,587  |
| dreads            | 1,786,865,020      | 376,718,232        |
| dreads            | 1,789,155,994      | 377,117,625        |
| ireads            | 559,924,613        | 866,309,693        |
| transactions      | 68077576           | 261651611          |

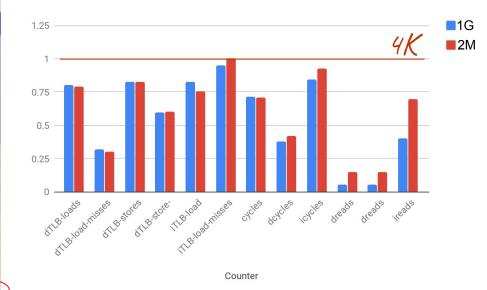

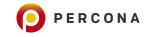

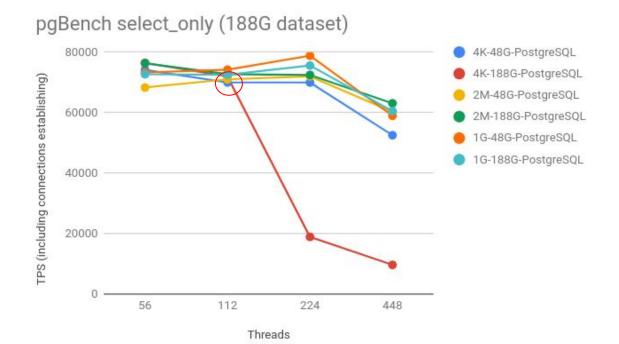

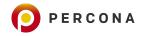

### • 4K-pages, 188G shared\_buffers, 112 clients

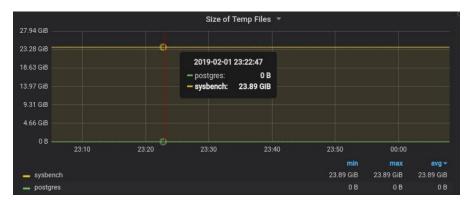

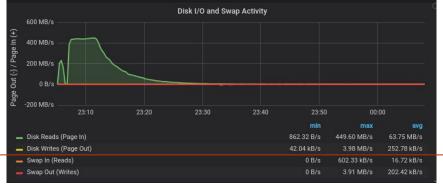

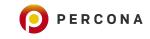

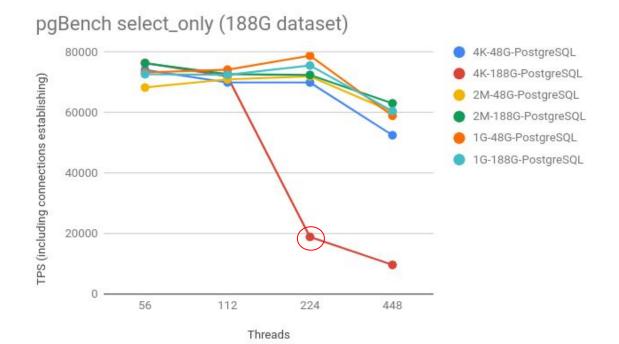

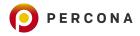

• 4K-pages, 188G shared buffers, 224 clients

top - 19:11:45 up 2 days, 22:42, 3 users, load average: 271.75, 268.84, 247.22
Tasks: 838 total, 2 running, 835 sleeping, 0 stopped, 1 zombie
%Cpu(s): 0.9 us, 0.6 sy, 0.0 ni, 24.1 id, 74.3 wa, 0.0 hi, 0.1 si, 0.0 st
KiB Mem : 26404166+total, 269488 free, 83409952 used, 18036222+buff/cache
KiB Swap: 58609660 total, 45334072 free, 13275588 used. 855732 avail Mem

| DTD   | LICED    | DD | NIT | VIDT   | DEC   | CLID | 0 | 0 CDU | OMEM | TTME .   | COMMAND |  |
|-------|----------|----|-----|--------|-------|------|---|-------|------|----------|---------|--|
| PID   | USER     | PR | NT  | VIRI   | RES   | SHR  | 5 | %CPU  | SMEM | I TWE+   | COMMAND |  |
| 19749 | fernando | 20 | 0   | 121028 | 10248 | 2408 | R | 27.3  | 0.0  | 27:03.98 | pgbench |  |
|       | root     |    |     |        | 0     |      |   |       |      | 12:41.40 |         |  |
| 307   | root     | 20 | 0   | 0      | Θ     |      |   |       |      | 22:52.80 |         |  |

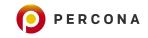

#### pgBench select-only (188G dataset, THP enabled) -"SwapUsed"

Subtracting SwapTotal-SwapFree from /proc/meminfo (after test)

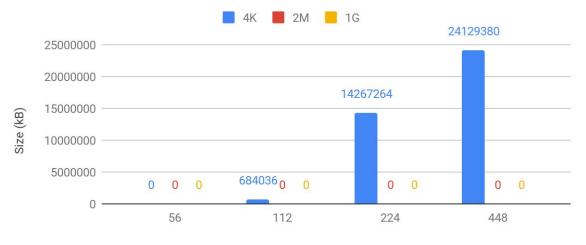

Threads

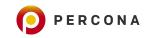

#### pgBench select-only (188G dataset) - THP enabled: PageTable

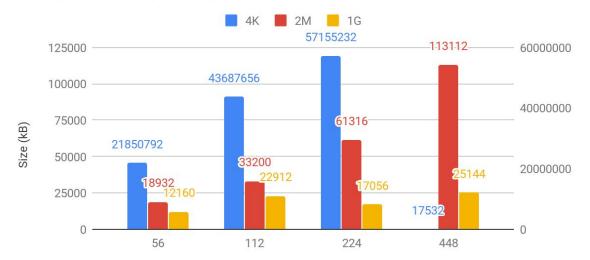

From /proc/meminfo (after test)

Threads

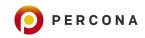

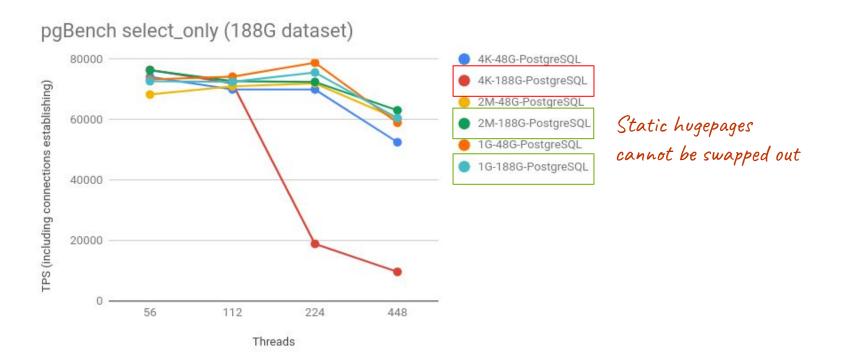

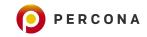

# What I have learnt

### Sharing my findings

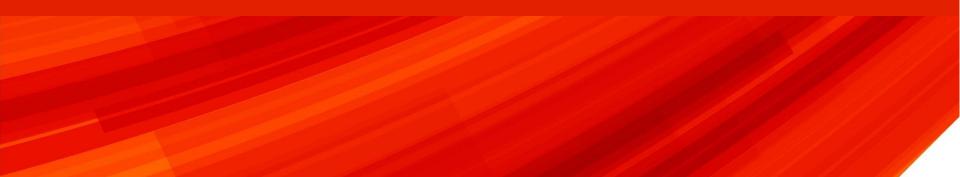

# **Parting thoughts**

- It was a much bigger adventure than I anticipated
- The overall idea that databases will greatly benefit from huge pages won't always apply
  - I should (and will) explore a broader range of benchmarks to better understand what types of workloads most benefit from it
- MySQL support for 1G huge pages need some work
  - memory allocation during BP initialization is particular with 1G HP
- Huge pages and swapping

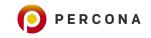

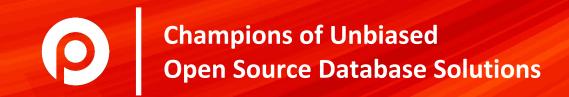